# **Error Correction Form**

#### **Correcting Errors in Your Online Court Record**

Mass Courts (www.masscourts.org) is the Trial Court's case information website. The website is public. Anyone can get information about most court cases online.

To check if the online information about your court case is correct:

- 1. Go to www.masscourts.org.
- 2. Look at the main screen for your case.
- 3. Click every tab and review the information. The tabs may include: Party, Docket, Event, Disposition or Judgment. Your case may not have all of these tabs.

If any information about your case on Mass Courts is wrong, you have the right to ask them to correct it. Fill out and submit the form in this booklet. You may submit this form no matter how long ago your case happened.

You can only use this form to correct "clerical" errors. Clerical errors are mistakes in your record, like information that is wrong or missing information. For example:

- Mass Courts lists a party that was not actually a party in the case.
- Mass Courts says your case disposition is an "agreement," but your case was actually "dismissed."
- Mass Courts says your case is "active," but your case is already "closed."

You **cannot** use this form to ask the court to correct the court's actions or decisions that you think are mistakes. For example, if you disagree with how the judge ruled on a motion, you cannot use this form to ask for a different ruling.

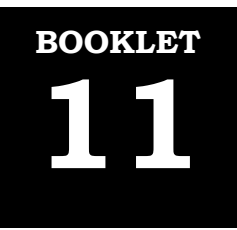

*Produced by the Mass. Law Reform Institute with assistance from legal services offices in Massachusetts and available at www.MassLegalHelp.org. © MLRI, revised May 2017. All rights reserved.*

### **How to Complete the Error Correction Form**

#### **Fill Out the Form**

**Department:** Write the Department in which your case is filed. If your case is in Housing Court, write "Housing Court." If your case is in District Court, write "District Court."

**County or Division:** If your case is in District Court, write the County of the court in which your case is filed. If your case is in Housing Court, write the Division of the court in which your case is filed: **Boston, Northeast, Southeast, Western,** or **Worcester.**

**Name of Case:** Write the names of the parties, so that the plaintiff is on the top line and the defendant is on the bottom line. For example, *Buildings LLC v. John Smith*.

**Docket Number(s):** Write the Docket Number, which is the number the court has assigned to your case. If you do not know it, you can ask the court for it.

**Person Making Request**: Write your name.

1. If you were a party in this case (the plaintiff or defendant), check the first box, in front of "am."

If you were **not** a party in this case (you were not the plaintiff or defendant), check the second box, in front of "am not." Then, write your relationship to this case. For example, you may write "I am a family member or friend of the defendant."

- 2. You do not need to write anything here.
- 3. **Please describe the clerical error:** Write the mistake exactly as it appears on your screen. If the mistake appears under one of the tabs on the screen, also write down the name of the tab. Then explain what is wrong and tell the court what the information should say. Give as much detail as you can.

**Suggested correction:** write the correct information that should appear on Mass Courts.

#### **Bottom of Form**

- 1. Sign the form and print your name.
- 2. Write your address and phone number.
- 3. Date the form.

Do not write anything in the box marked **For Courts Use Only.**

#### **Submit the Form**

- 1. After you complete the form, make 2 copies.
- 2. Submit the original to the Clerk's office where your court record is physically located. This office may be in a different location from where your case was heard.

**Is your case in District Court?** Call the District Court to find out where to submit this form. Find contact information for the District Court in which your case was heard, online at www.mass.gov/courts/court-info/trial-court/dc/.

**Is your case in Housing Court?** Use the chart on the next page to figure out which Clerk's office to submit this form to.

- 3. Give one copy to the other party in your case.
- 4. Keep one copy for yourself.

## **Is your case in Housing Court?**

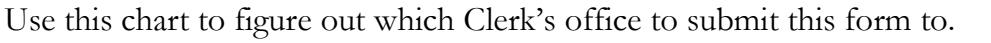

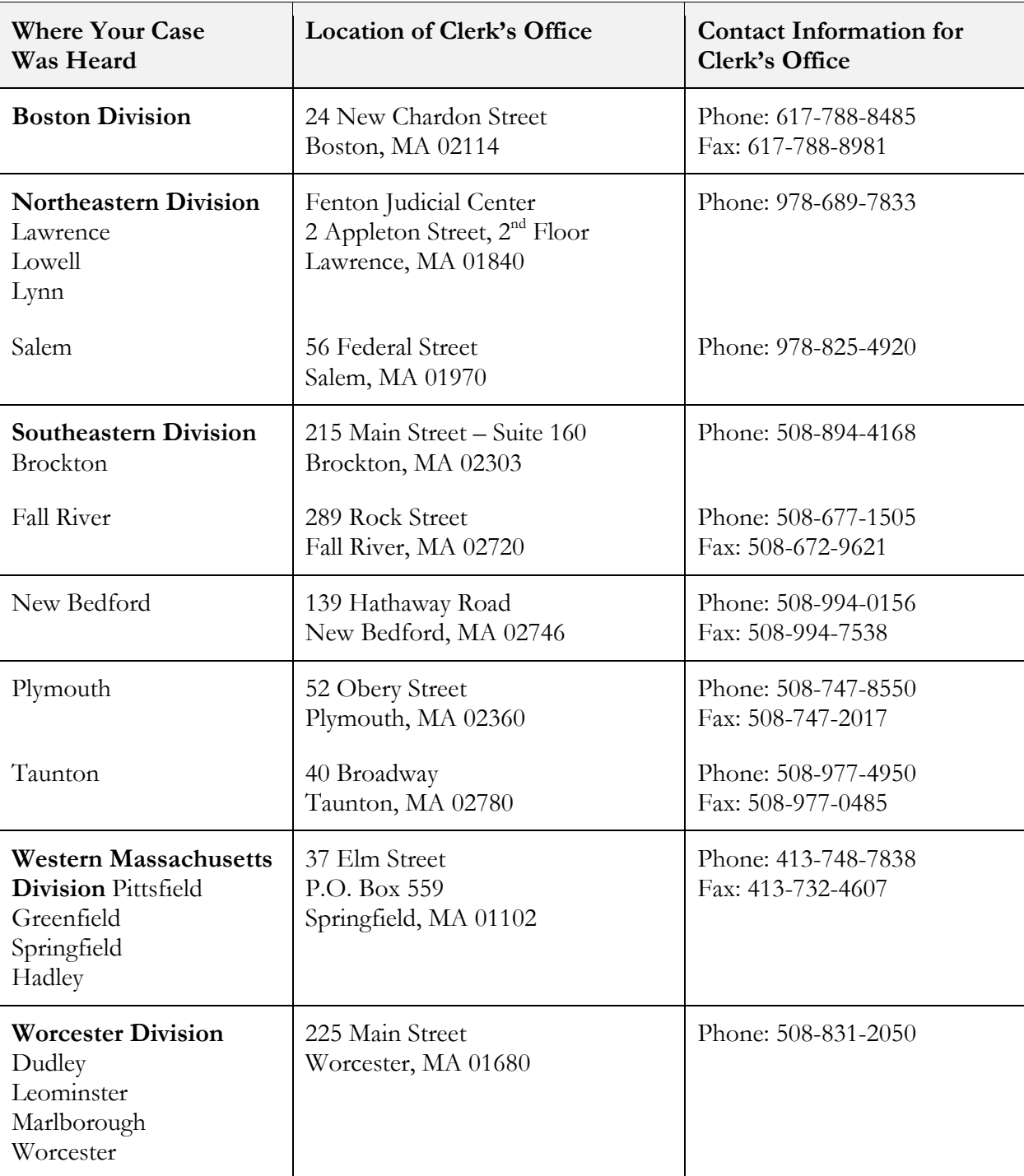

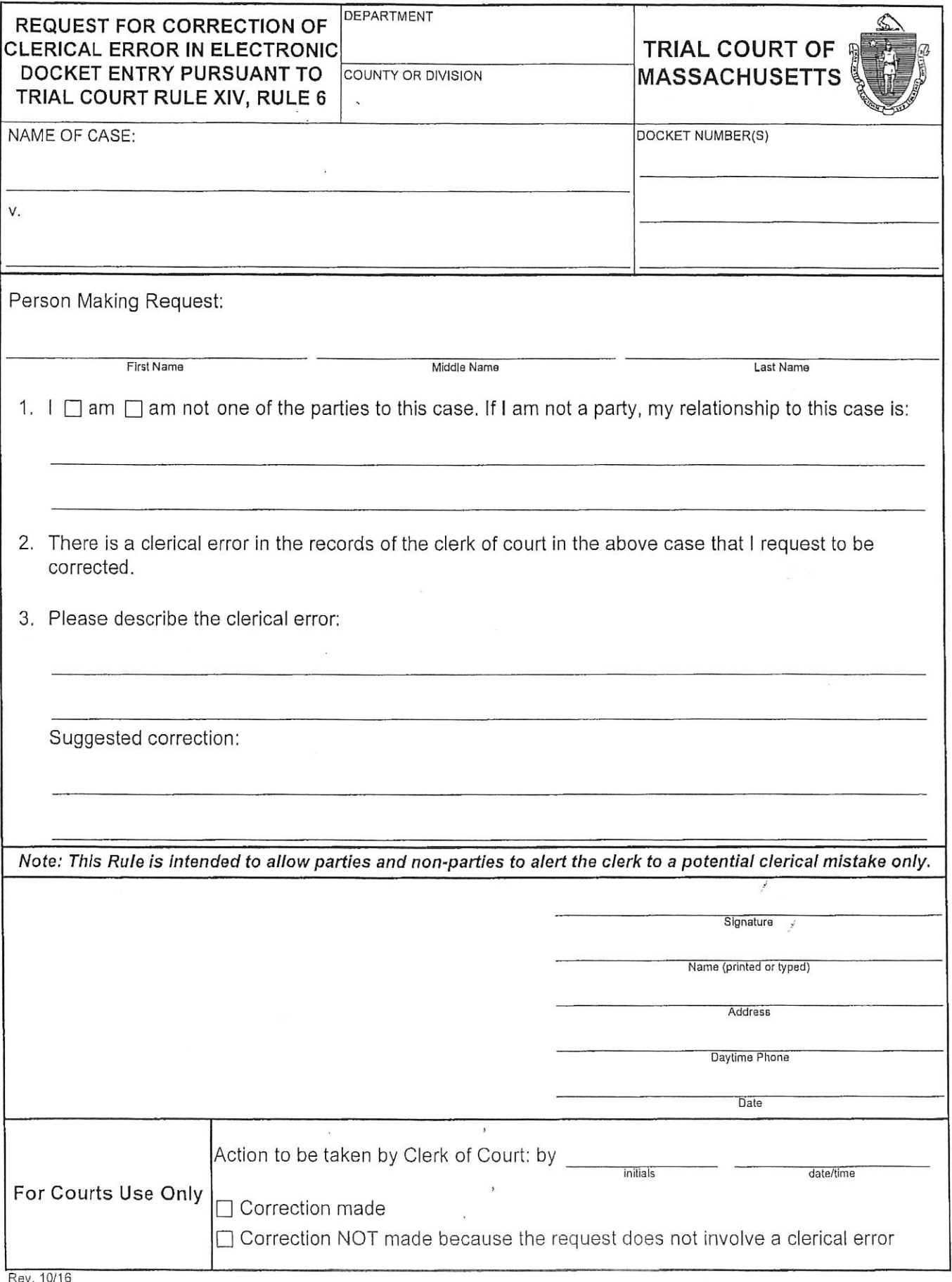

 $\ddot{\phantom{0}}$ 

626 A Booklet 11